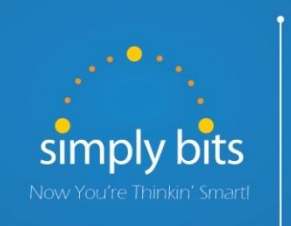

16

# Quick Reference Guide Polycom SoundPoint IP 450

**B** POLYCOM

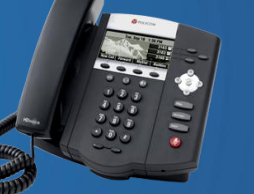

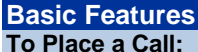

 $\blacksquare$ 

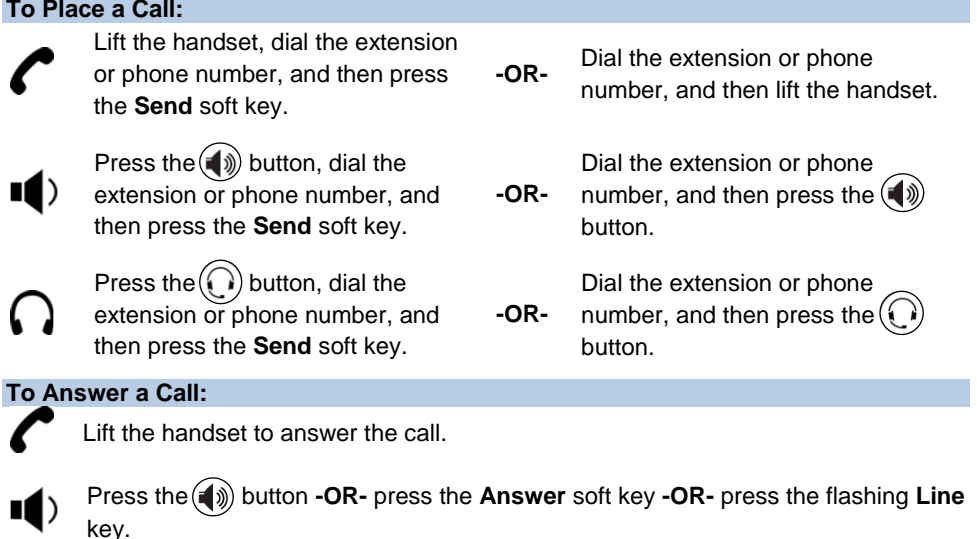

Press the  $\left(\begin{matrix} \cdot \end{matrix}\right)$  button **-OR-** with the headset mode activated, press the **Answer** soft key **-OR-** with the headset mode activated, press the flashing **Line** key.

# **To Reject a Call:**

 Press the **Reject** soft key—the call will immediately be connected to the voice mail configured for the ringing extension.

## **To End a Call:**

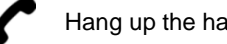

Hang up the handset **-OR-** press the **End Call** soft key.

- Press the  $\left(\bigcirc$  button **-OR-** press the **End Call** soft key.
- Press the  $\binom{ }{ }$  button **-OR-** press the **End Call** soft key.

#### **To Redial the Last Call Placed:**

• Press the  $\sqrt{\frac{R_{\text{effill}}}{R_{\text{effill}}}}$  button—a call to the last number dialed is attempted.

### **To Mute a Call:**

• Press the  $\mathcal{L}$  button—the call will be muted and the LCD screen will indicate that the call is muted.

### **To Place a Call on Hold:**

• Press the (Hold) button **-OR-** press the **Hold** soft key—the call will be placed on Hold, the LCD display on the phone will change to indicate that the call is on Hold, and the hold icon  $\blacksquare$  will display for the Line that is on Hold.

## **To Resume a Call on Hold:**

Press the (Hold) button **-OR-** press the **Resume** soft key **-OR-** press the **Line** key for the held call.

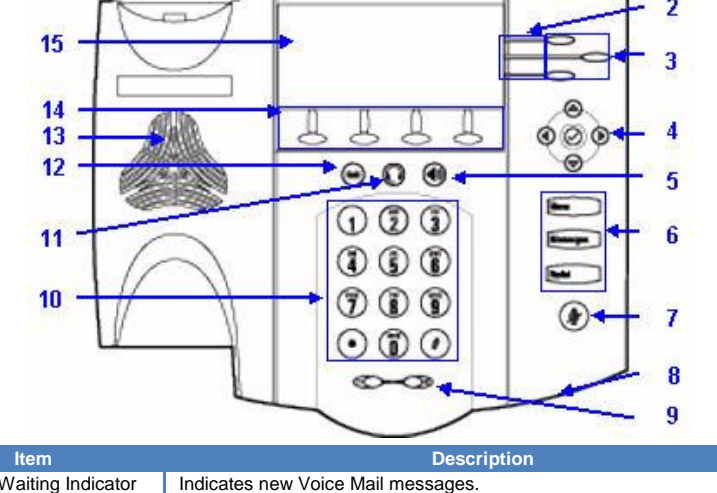

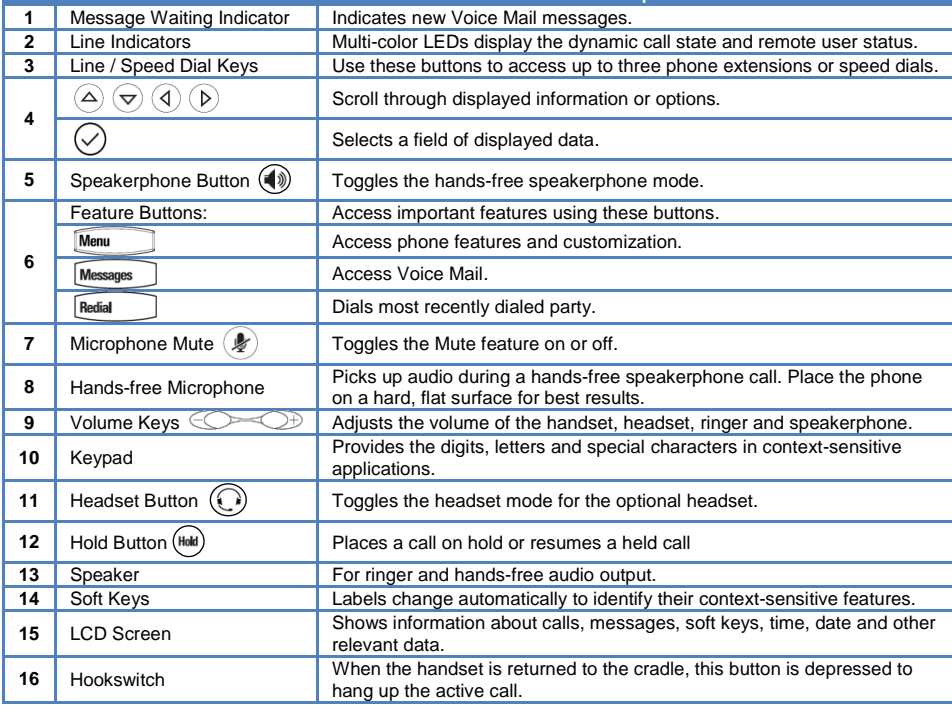

## **Basic Features (continued)**

#### **To Conference in a Second Party:**

- Establish the call with the first party (either by calling the first party or after answering the call from the first party).
- Press the **Confrnc** soft key.
- Call the second party—wait until the call is answered.
- Press the **Confrnc** soft key again—all parties are now connected.

### **To Perform a Blind Transfer:**

- Press the **Trnsfer** soft key.
- Press the **Blind** soft key.
- Dial the extension or phone number of the transfer recipient and then press the **Send** soft key—the call will immediately begin to ring on the recipient phone.

#### **To Perform an Attended Transfer:**

- **•** Press the **Trnsfer** soft key.
- Dial the extension or phone number of the transfer recipient and then press the **Send** soft key—wait for the transfer recipient to answer the call and announce the caller.
- Press the **Trnsfer** soft key again—the call will be connected to the transfer recipient.

### **To Configure & Enable Always Forward:**

- From the idle screen, press the **Forward** soft key.
- Press the  $\bigcirc$  and  $\bigcirc$  buttons to select **Always Forward**, and then press the **Select** soft key.
- Enter the destination extension or phone number you want to forward all calls to in the **Contact** field, and then press the **Enable** soft key— the status line of the LCD display will begin to scroll and display a message, "Call Forward Enabled" and an animated call forward icon  $\frac{1}{2}$  will display next to the forwarded line.

### **To Enable / Disable Do Not Disturb (DND):**

- $\bullet$  Press the  $\widehat{\mathsf{Memu}}$  button.
- Using the soft keys, select **Features Do Not Disturb**—a message "(X) Do Not Disturb" will begin to scroll on the status line of the LCD screen, and a flashing icon  $\times$  will appear next to the **Line** key to indicate that DND mode is enabled.

### **To Park a Call:**

- During an active call, dial **#72**—the system will respond with a prompt indicating which parking lot number to dial to retrieve the call (780x).
- Listen to the system prompt and remember which parking lot location the active call has been assigned.

### **To Retrieve a Parked Call:**

 Dial the parking lot location (**780x**)—the parked call will be connected with that phone.

# **Voice Mail Quick Reference**

When the phone receives a new voice mail message, the phone will play a warning tone (which will repeat every 4 minutes), the Message Waiting Indicator (MWI) red LED will flash and a new message icon  $\Box$  will appear next to the Line key for the extension that received the voice mail.

#### **To Listen to Voice Mail:**

- Press the  $\sqrt{\frac{1}{1-\frac{1}{2}}}\$  button—a summary screen will indicate how many new messages have been received, and how many old messages are being saved.
- Press the **Connect** soft key—the phone will connect to the voice mail box.

### **To Access Voice Mail from a Different Internal Phone:**

- Dial **7999**—the system will prompt for an extension.
- Dial the extension—the system will prompt for a password.
- Dial the password—the system will prompt with the Voice Mail Main Menu.

#### **Voice Mail Main Menu:**

- 1 New Messages (*or if no New Messages, Old Messages*)
- 2 Change Folders
	- 0 New Messages
	- 1 Old Messages
	- 2 Work Messages
	- 3 Family Messages
	- 4 Friends Messages
	- # Cancel
- 3 Advanced Options *(used only during message playback)*
	- **Return to Main Menu**
- 0 Mailbox Options
	- 1 Record Unavailable Message
	- 2 Record Busy Message
	- 3 Record Name
	- 4 Manage Temporary Greeting 1 Record Temporary **Greeting** 
		- 2 Erase Temporary Greeting (*available only if a Temporary Greeting is present*)
	- 5 Change Password
	- **Return to Main Menu**
- \* Help
- # Exit Voice Mail

#### **Options After Recording a Message / Greeting:**

- 1 Accept the Message / Greeting
- 2 Listen to the Message / Greeting
- 3 Re-record the Message / Greeting

# **Options During Playback (any folder):**

3 Advanced Options

- 1 Send Reply *(available only if message was sent or forwarded from an internal extension)*
	- 3 Hear Message Envelope
	- **Return to Main Menu**
- 4 Play Previous Message *(available only if multiple messages present in current folder)*
- 5 Repeat Current Message
- 6 Play Next Message *(available only if multiple messages present in current folder)*
- 7 Delete Current Message
- 8 Forward Message to Another Mailbox
- 9 Save Message in a Folder:
	- 0 New Messages
	- 1 Old Messages
	- 2 Work Messages
	- 3 Family Messages
	- 4 Friends Messages
	- # Cancel
- \* Rewind 3 Seconds
- # Skip Forward 3 Seconds